# Kennwort und Registrierung Häufig gestellte Fragen

# Häufig gestellte Fragen

### **F Wie melde ich mich an?**

A: Jeder Benutzer muss sich zuerst mit einem Benutzernamen und einem Kennwort registrieren, um entweder auf das Verzeichnis oder MyLCI zugreifen zu können. Nach erfolgter Registrierung werden Sie in der Lage sein, Ihren Benutzernamen und Ihr Kennwort auf der Anmeldeseite einzugeben, um Zugriff auf beide Systeme zu erhalten.

## **F: Wie registriere ich mich für ein Kennwort?**

A: Erstmalige Benutzer des Verzeichnisses oder MyLCI klicken auf der Anmeldeseite auf "New User? lick here to register now." (Neuer Benutzer? Klicken Sie hier, um sich jetzt zu registrieren). Sie werden aufgefordert, Ihre LCI-Mitgliedsnummer und andere Informationen, die uns die Authentifizierung Ihrer Person ermöglichen, anzugeben. Sie werden einen Benutzernamen und ein Kennwort anlegen, die Sie eindeutig identifizieren. Und letztlich werden Sie Sicherheitsfragen und -antworten angeben, die verwendet werden können, falls Sie Ihren Benutzernamen oder Ihr Kennwort vergessen.

### **F: Wie ändere ich mein Kennwort?**

A: Wenn Sie einen Benutzernamen und ein Kennwort registriert haben, können Sie diese ändern. Gehen Sie zuerst zur Anmeldeseite. Geben Sie Ihren Benutzernamen und Ihr Kennwort ein, markieren Sie das Kontrollkästchen "I want to change my password after logging on" (Ich möchte mein Kennwort nach der Anmeldung ändern) und klicken Sie dann auf "Submit" (Einreichen). Am nächsten Bildschirm können Sie Ihren Benutzernamen oder Ihr Kennwort oder beides ändern.

# Kennwort und Registrierung Häufig gestellte Fragen

## **F: Wie ändere ich meine E-Mail-Adresse?**

A: Nach Registrierung eines Benutzernamens und Kennworts können Sie die mit Ihrer Registrierung verbundene E-Mail-Adresse ändern. Gehen Sie zuerst zur Anmeldeseite. Geben Sie Ihren Benutzernamen und Ihr Kennwort ein, markieren Sie das Kontrollkästchen "I want to change my password after logging on" (Ich möchte mein Kennwort nach der Anmeldung ändern) und klicken Sie dann auf "Submit" (Einreichen). Am nächsten Bildschirm können Sie Ihre E-Mail-Adresse sowie Ihren Benutzernamen, das Kennwort oder die Sicherheitsfragen und -antworten ändern.

## **F: Haben alle Lions-Mitglieder Zugriff auf MyLCI oder das Verzeichnis?**

A: Der Zugriff auf MyLCI und das Verzeichnis beruht auf dem Amt bzw. der Funktion des LCI-Mitglieds (z.B. Clubsekretär, Kabinettssekretär, Governorratsvorsitzender oder ehemaliger internationaler Präsident).

# F: Muss ich auf die E-Mail mit dem Titel "LCI - BESTÄTIGUNG DER **KENNWORTPROFILÄNDERUNG" antworten?**

A. Sie erhalten diese E-Mail immer, wenn Ihr Benutzername, Kennwort oder Ihre Sicherheitsfragen geändert wurden. Der Zweck der E-Mail besteht darin, Ihre Anmeldedaten vor Missbrauch zu schützen. Sie müssen das Supportzentrum nur dann kontaktieren, wenn Sie Ihre Anmeldeinformationen **NICHT** geändert haben.

# F: Muss ich auf die E-Mail mit dem Titel "LCI-REGISTRIERUNG **ABGESCHLOSSEN" antworten?**

A. Sie erhalten diese E-Mail, wenn Sie den Registrierungsprozess abgeschlossen haben. Der Zweck der E-Mail besteht darin, Ihre Anmeldedaten vor Missbrauch zu schützen. Sie müssen das Supportzentrum nur dann kontaktieren, wenn Sie sich nicht angemeldet haben.

# Kennwort und Registrierung Häufig gestellte Fragen

## **F: Welches Format ist für Kennwörter erforderlich?**

A. Das Kennwort muss mindestens einen Buchstaben (a-z oder A-Z) und eine Ziffer (0-9) enthalten. Kennwörter müssen mindestens 6 Zeichen enthalten. Es muss auf Groß- und Kleinschreibung geachtet werden. (Diese Kennwörter sind z.B. NICHT gleichwertig: "LION123" und "lion123".)

# **F: Was passiert, wenn ich mein Kennwort UND die Antwort auf beide meiner Sicherheitsfragen vergesse?**

A: Wenn Sie Ihren Benutzernamen, Ihr Kennwort und die Sicherheitsantworten vergessen, wenden Sie sich an das Supportzentrum, indem Sie eine E.Mail an mylci@lionsclubs.org senden oder unter +1 630-468-6900 anrufen.

### **F: Wird mir mein Kennwort wie letztes Jahr zugesandt?**

A. Nein, wir senden den Amtsträgern die Kennwörter nicht mehr. Als Amtsträger müssen Sie einen Benutzernamen und ein Passwort erstellen, um auf MyLCI zugreifen zu können.

## **F: Muss ich mich nächstes Jahr neu anmelden?**

A: Nein. Wenn Sie einmal einen Benutzernamen und ein Kennwort registriert haben, müssen Sie sich nicht jedes Jahr neu anmelden.

### **F: Kann ich mit einem Computer von überall aus auf das Verzeichnis oder MyLCI zugreifen?**

A. Ja. Jeder Computer mit Internet-Zugriff kann für den Zugriff auf das Verzeichnis oder MyLCI verwendet werden.

### F: Was soll ich tun, wenn ich die Meldung "Your response does not match our **records" (Ihre Antwort entspricht nicht unseren Akten) erhalte?**

A: Zur Authentifizierung Ihrer Person müssen Sie beim Registrierungsverfahren bestimmte Informationen angeben. Ihre Eingaben müssen mit den in unseren LCI-Mitgliedschaftsakten geführten Werten übereinstimmen.

# Kennwort und Registrierung Häufig gestellte Fragen

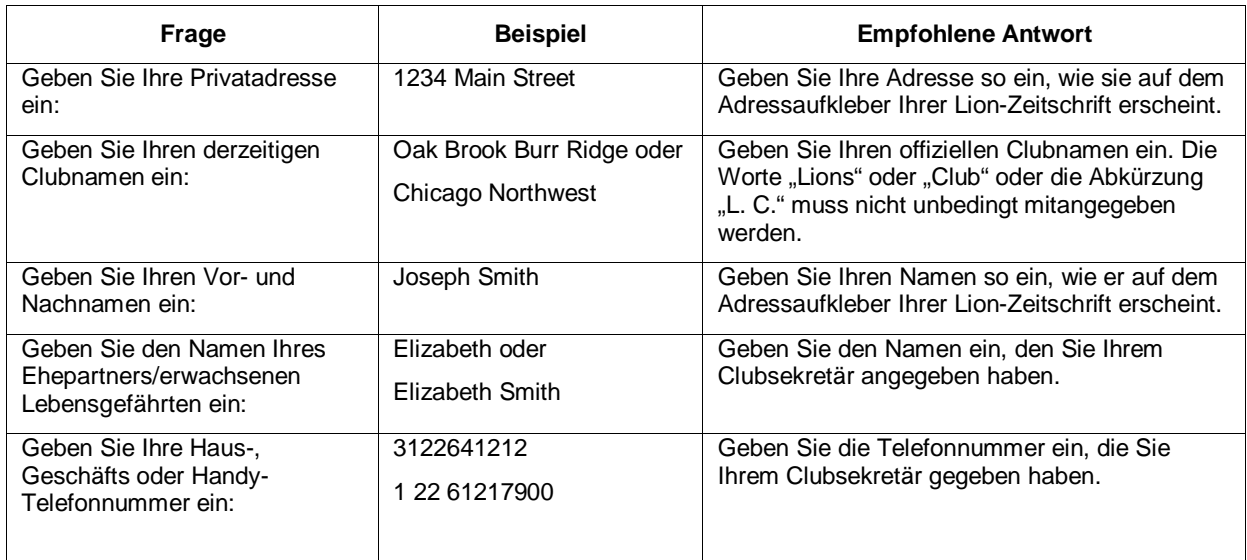

## **F: "Sie haben die Höchstanzahl von zulässigen Versuchen überschritten. Die Registrierung ist derzeit nicht erlaubt." Was soll ich tun?**

A. Diese Fehlermeldung bedeutet, dass eine oder mehrere der von Ihnen zur Verifizierung eingegebenen Antworten den Werten im Clubverzeichnis oder der Mitgliedschaftsdatei nicht entsprechen. Fragen Sie zuerst bei Ihrem Clubsekretär oder Clubpräsidenten nach den korrekten Werten. Warten Sie dann ca. dreißig Minuten und versuchen Sie die Registrierung nochmals.